# Data Visualisation

Week  $6$  – Pie Charts, Multiple Charts and Interactions

# Pie Chart

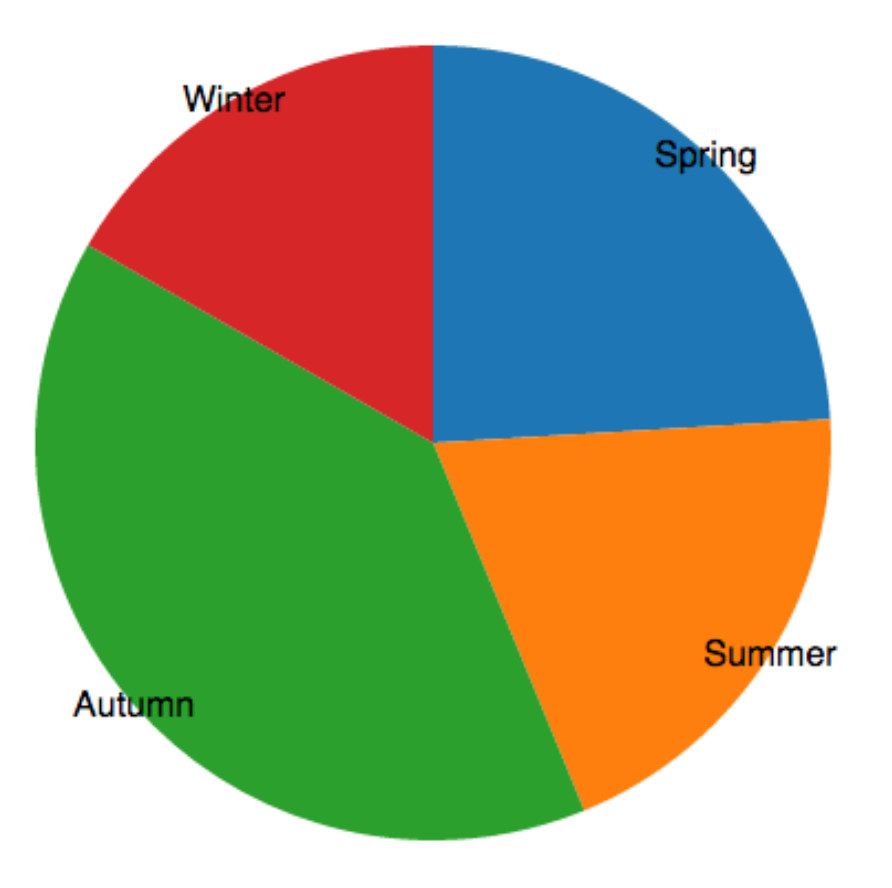

# Data (as JavaScript objects)

```
var dataset = [
```
];

- { label: 'Spring', count: 95, profit: 2000 },
- { label: 'Summer', count: 78, profit: 2900 },
- { label: 'Autumn', count: 156, profit: 1350 },
- { label: 'Winter', count: 66, profit: 3000 }

# Setup

- var width  $= 800$ ;
- var height  $= 800$ ;
- var radius  $= 180$ ;
- var centerX = 300;
- var centerY = 200;
- var color =  $d3$ .scale.category10();

# Create SVG and Append a g

```
var svg = d3.select('body')
    .append('svg')
    .attr('width', width)
    .attr('height', height);
```

```
var g = s v g. append(g').attr('transform', 'translate(' + centerX + 
',' + centerY + ')');
```
#### var arc = d3.svg.arc().outerRadius(radius);

• Also think about innerRadius (...)

```
Using Pie Layout
```
#### var pie =  $d3$ . layout.pie() .**value(function(d) { return d.count; })** .sort(null); // Disable sorting.

**var data = pie(dataset);**

# Draw Pie Slices

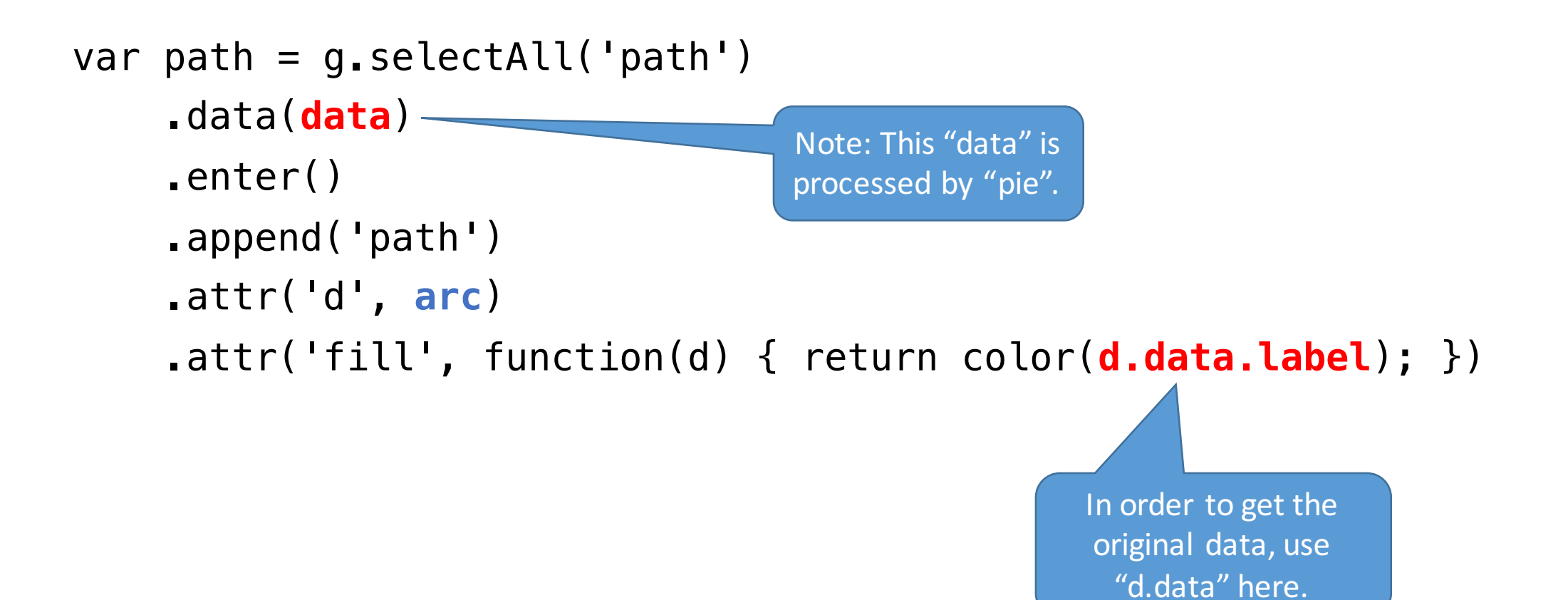

# Draw Text Labels

```
function midAngle(slice) {
    return slice.startAngle + (slice.endAngle - slice.startAngle) / 2;
}
var text = g.selectAll('text')
```

```
.data(data)
```

```
.enter()
```

```
.append('text')
```

```
.attr("x", function(d) { return Math.sin(midAngle(d)) * radius; })
```

```
.attr("y", function(d) { return -1 * Math.cos(midAngle(d)) * radius; })
```

```
.attr("dy", ".35em")
```

```
.attr("text-anchor", "middle")
```

```
.text(function(d, i) { return d.data.label; });
```
### Interactions

- Handles certain events happening in the chart, e.g. mouse move, click…
- Use  $\text{On}$  (...) to declare what event to handle, and how to handle.

# Tooltip When Mouse Is On

Idea:

- Create a tooltip box
- Handle mousemove event:
	- Populate text in the box
	- Set position
	- Show the box
- Handle mouseout event:
	- Hide the box

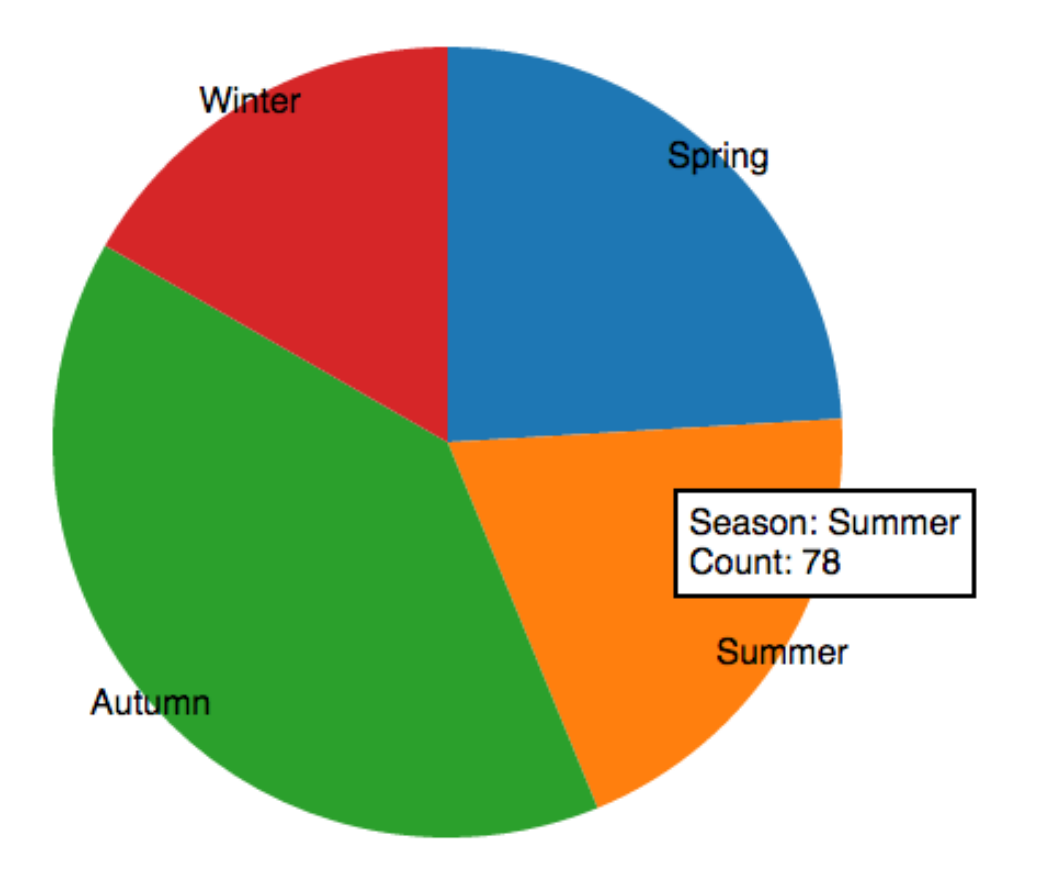

# Create Tooltip Box (Using HTML & CSS)

#### HTML:

```
<div id="tooltip">
```

```
Season: <span id="tooltip-
season"></span><br/>>br>
```
Count: <span **id="tooltip**count"></span>

 $\langle$ div $>$ 

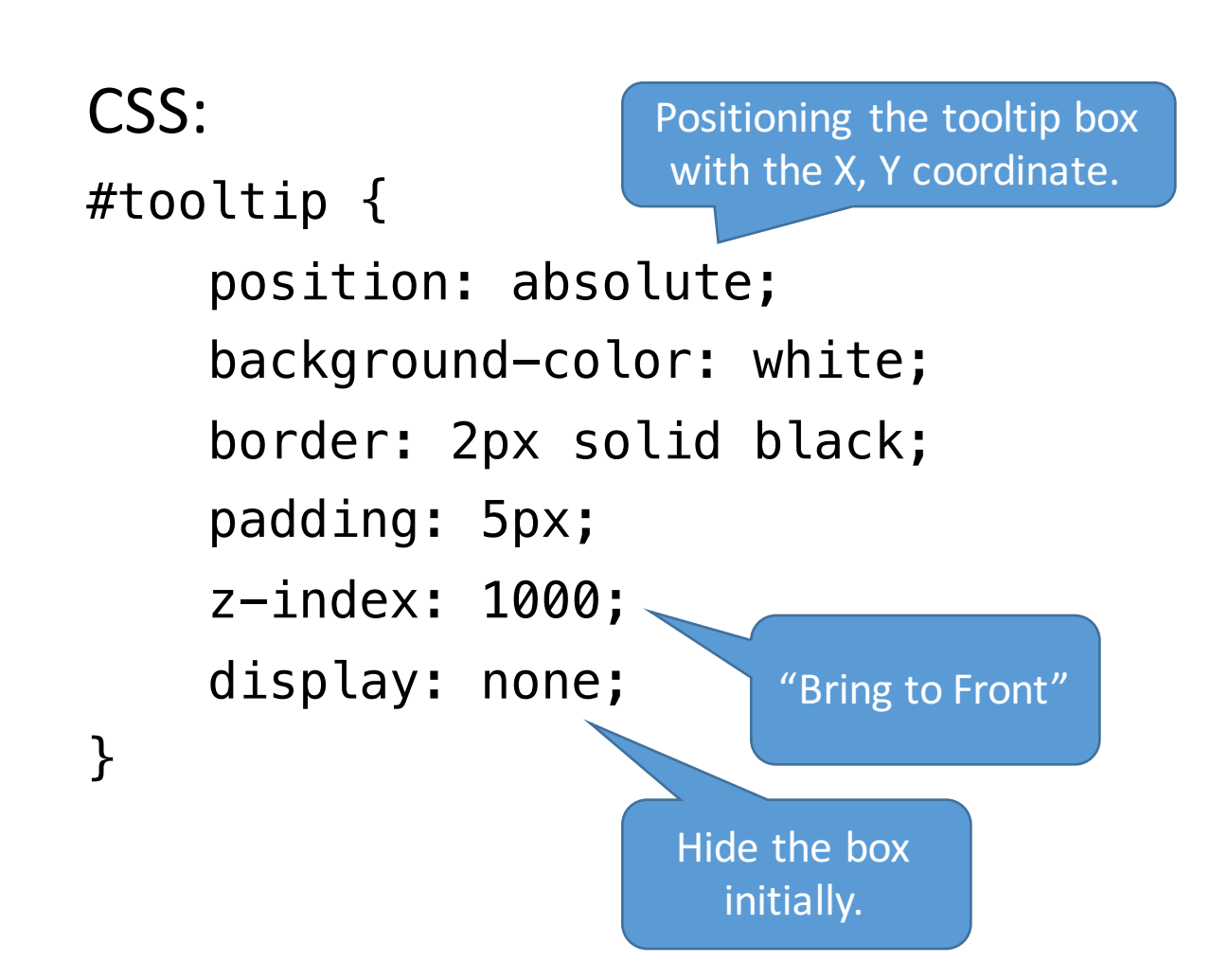

# Handle Events

```
var path = g.selectAll('path')
    ……
    .on("mousemove", function(d) {
        d3.select("#tooltip-season").text(d.data.label);
        d3.select("#tooltip-count").text(d.data.count);
        d3.select("#tooltip")
            .style("left", d3.event.pageX + 10 + "px")
            .style("top", d3.event.pageY + 10 + "px")
            .style("display", "block");
    })
    .on("mouseout", function(d) {
        d3.select("#tooltip").style("display", "none");
    });
```
# Multiple Charts

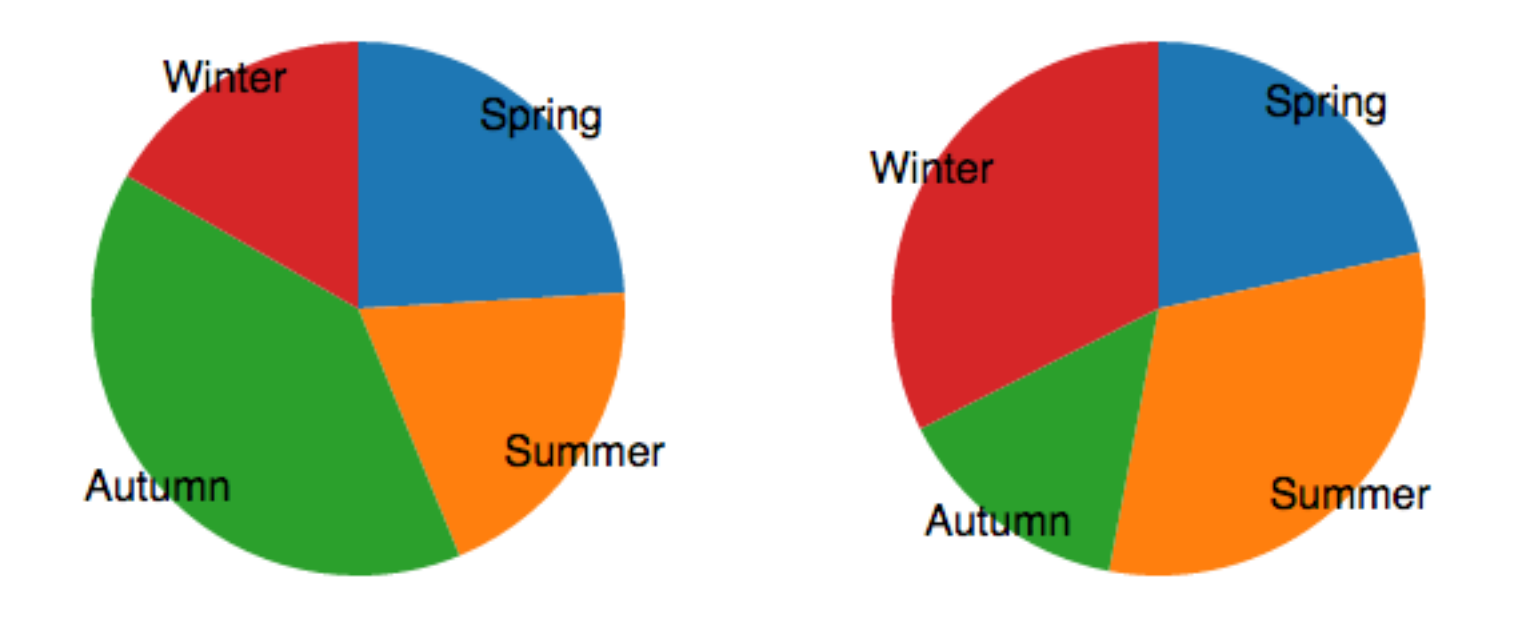

In this example, we draw one chart for "count" and one chart for "profit".

# Encapsulate Drawing Code

```
function drawPie(pieNumber, attribute) {
   var q = s vq. append(q').attr('transform', 'translate(' + (pieNumber * centerX) + 
', ' + centerY + ');
```
…….

```
var pie = d3. layout.pie()
        .value(function(d) { return d[attribute]; })
        .sort(null);
......
```
}

# Draw Multiple Charts

drawPie(1, "count"); drawPie(2, "profit");

# Interactions: Highlighting Related Items

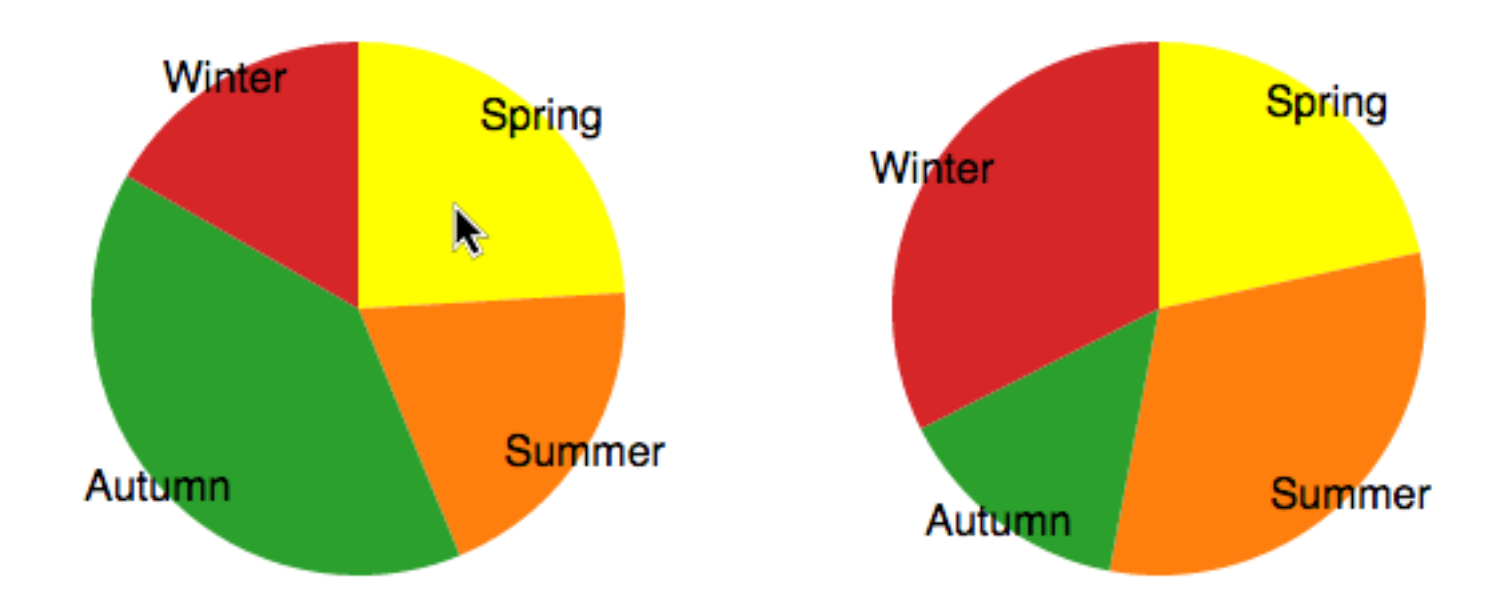

# Interactions: Highlighting Related Items

• First, add a common class name on items of same season:

```
var path = g.selectAll('path')
    .data(data)
    .enter()
    .append('path')
    .attr('d', arc)) attr('fill', function(d) { return color(d.data.label);
    .attr("class", function(d, i) { return "slice" + i})
    .on("mousemove", mouseMove)
    .on("mouseout", mouseOut);
```
## Handle Events

```
function mouseMove(d, i) {
   d3.selectAll(".slice" + i).classed({"highlight": true});
}
```

```
function mouseOut(d, i) {
   d3.selectAll(".slice" + i).classed({"highlight": false});
}
```
# Use CSS to Format Highlighting

```
<style type="text/css">
```
…

```
.highlight { fill: yellow; }
</style>
```